# **SIK SORULAN SORULAR VE CEVAPLARI**

1. Sağlık Lisans Tamamlama Başvurumu nereden yapacağım?

**Cevap:** Başvurular [https://yoksis.yok.gov.tr/lisanstamamlama](https://yoksis.yok.gov.tr/lisanstamamlama/) adresine yapılacaktır.

# 2. E-devlet şifre ve giriş ile bilgi almak istiyorum.

**Cevap:** Bu adresi inceleyerek

<https://www.turkiye.gov.tr/bilgilendirme?konu=sikcaSorulanlar> e- devlet sistemi ile ilgili yardım alabilirsiniz.

## 3. Ad ve Soyad değişiklikleri sisteminize yansımıyor?

**Cevap:** E-devlet sistemine (https:/[/www.turkiye.gov.tr/\)](http://www.turkiye.gov.tr/)) giriş yapınız, Benim sayfam- >Kimlik Bilgilerim bölümünden kimlik bilgilerinizi yenileyiniz ve sistemimize tekrar girdiğinizde kimlik bilgileriniz güncellenecektir.

4. E-Devletten giriş yaptım aşağıdaki uyarı ile karşılaştım, Ne yapmalıyım?

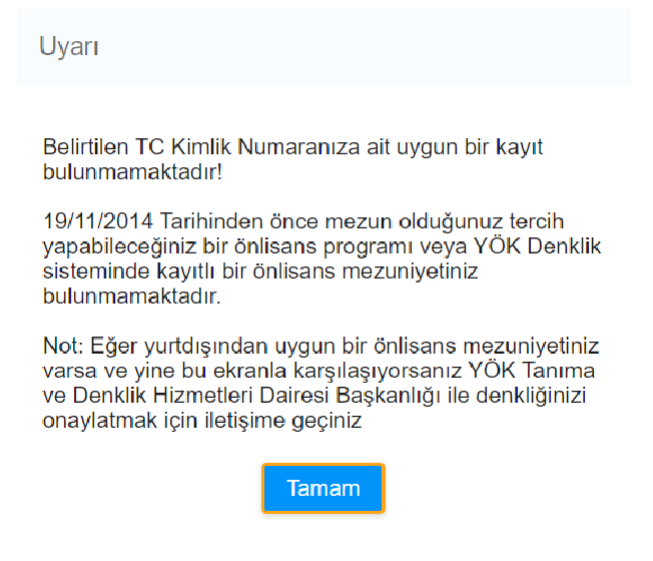

**Cevap:** Yurtiçindeki bir üniversitenin önlisans programından 19.11.2014 tarihinden önce herhangi bir mezuniyetiniz olmadığında veya yurtdışındaki denkliği olan bir üniversiteden herhangi bir önlisans mezuniyetiniz olmadığında bu uyarı ekranı karşınıza çıkar. Lisans tamamlama için uygun olmadığınız anlamına gelir.

## 5. Mezuniyet bilgim YÖK Mezun sisteminde görünmüyor?

**Cevap:** Mezun olduğunuz üniversite ile görüşerek mezuniyet bilginizi "YÖK Mezun Sistemi"ne işletmelisiniz.

6.Yurt dışındaki bir üniversiteden önlisans mezuniyetim olmasına rağmen önlisans mezuniyetiniz bulunmamaktadır uyarısını alıyorum. Ne yapmalıyım?

**Cevap:** Yurtdışı mezuniyeti olanların sağlık lisans tamamlamaya başvuru yapmaları için YÖK tarafından denkliklerini onaylatmaları gerekmektedir. YÖK Tanıma ve Denklik Hizmetleri Dairesi Başkanlığı ile iletişime geçmelisiniz.

<mark>19.11.2014 tarihinden önce mezun olmama rağmen tercih için ilerlemek istediğimde aşağıdaki</mark> uyarıyı alıyorum, tercih yapamıyorum. 7. Sağlık Lisans Tamamlama başvuru sistemine giriyorum. Ancak yurtiçindeki bir

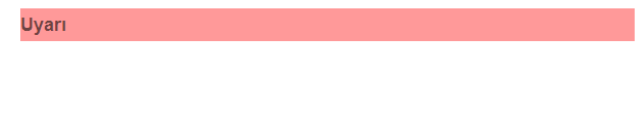

Mezun olduğunuz program sağlık lisans tamamlama kapsamında yer almadığından tercih yapamazsınız!

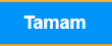

**Cevap:** Sağlık Lisans Tamamlama uygulaması üzerinden başvuru ve tercih yapabilmeniz için mezun olduğunuz önlisans programının Sağlık Lisans Tamamlama kapsamına alınan önlisans programları arasında olması gerekmektedir. Aksi taktirde başvuru yapamazsınız.

8. Mezuniyet notum veya türü YÖK mezun sisteminde yanlış görünüyor?

**Cevap:** Mezun olduğunuz üniversite ile görüşerek mezuniyet bilginizi "YÖK Mezun Sistemi"nde düzelttirmelisiniz.

9. Mezun olduğum üniversitenin öğrenci işleri ile görüştüm, Mezuniyet bilgimi YÖK sistemine gönderdiklerini söylediler ancak sistemde görünmüyor, ne

**Cevap:** turkiye.yok.gov.tr adresinden e-devlet sisteminden "Yükseköğretim Mezun Belgesi Sorgulama" servisinden bilginizi sorgulayabilirsiniz, Bu serviste de bilginiz yok ise

üniversiteniz ile tekrar görüşmelisiniz.

10. 4'lük sistemden mezun olan adayların not ortalamaları YÖK'ün dönüşümtablosu kullanılarak 100'lük sisteme dönüştürülür. Sistem 100 lük olarak dönüştürmedi, Ne yapmalıyım?

**Cevap:** Öğrenim bilginizdeki not ortalamaları yerleştirme işlemi esnasında otomatik olarak dönüştürülürler. Herhangi bir şey yapmanıza gerek yoktur.

11. Tercih sayfasına ilerleyemiyorum. İlgili buton görünmüyor. **Cevap:** Aşağıdaki metni yanındaki buton ile kabul ettiğiniz taktirde tercih sayfasına geçiş yapabilirsiniz.

Bu başvuru formunda girmiş olduğum bilgilerin doğru olduğunu beyan eder, verdiğim vereceğim güncellenmeyen yanlış ve eksik bilgilerden kaynaklanan olası zararın sorumluluğunun şahsıma ait olduğunu peşinen kabul ve taahhüt

X Kaydet ve Tercihe İlerle

12. Lisans tamamlama için giriş yapmaya çalışıyorum; OAuthProblemException:EDV09.078, GECERSIZ AUTHORIZATION CODE hatası alıyorum ne yapmalıyım?

**Cevap:** E-devlet ekranlarında uzun süre beklediğinde bu hatayı vermektedir. Giriş bekleme süresi 30 saniyedir. Tarayıcınızı kapatıp tekrar açınız.

13. Başvuru ekranı üzerindeyken aşağıdaki hata ile karşılaştım. Ne yapmalıyım ?

Oturum zaman asımı süresi dolmustur. Lütfen tekrar giris yapınız!

Giriş Sayfasına Yönlendir

**Cevap:** Sağlık Lisans Tamamlama başvuru ekranı oturum sonlanma süresi 3dk olup bu süre üzerinde beklediğinizde

bu hata gelmektedir. Giriş sayfasına yönlendir butonuna tıklayıp sisteme tekrar giriş yapmalısınız.

14. Tercih edilebilecek birim ilanları neye göre listelenmektedir, Tüm listeyi veya bana uygununu neden göremiyorum?

**Cevap:** Adayların ekranlarına getirilen ilanlar Adayların Öğrenim Bilgisi Formunda bulunan ve Zorunlu alan olan Mezuniyet Alan Bilgisi Girişine göre getirilmektedir.

15. Mail adresi veya telefon ile e-Devlet üzerinden uygulamaya giriş yapamıyorum. Ne yapmalıyım?

**Cevap:** Bunun sebebi cep telefonu ve/veya e-posta adresinizin e-Devlet üzerinden doğrulanmamış olmasıdır. e-Devlet platformunun koyduğu bir engelden dolayı uygulamaya yönlendirilememektesiniz.

Yapılması gereken e-Devlet'e giriş yaptıktan sonra sağ üstte adınızın yazdığı Profil kısmından İletişim Seçeneklerini seçerek açılan ekrandan cep telefonu ve e-mail adresinizi doğrulamanızdır. Sonrasında uygulamaya giriş yapabileceksiniz.

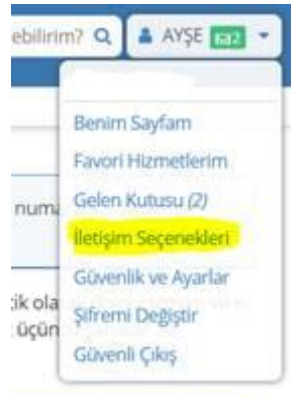

#### Cep Telefonu

Cep Telefonu

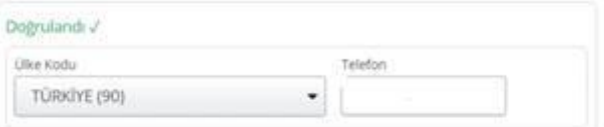

Örneğin Ülke Kodu-16. Telefon-SXXXXXX Kayıtlı Cep Telefonu bilginizi silmek istiyorsanız. "Ülke<br>Kodu" değerini "Seçiniz" ölarak işaretleyip, "Telefon" alanındaki değeri silerek iletişim bilgilerinizi<br>güncellemeniz yeterli

### Elektronik Posta

#### Doğrulandı /

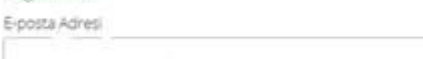

Lütten e-posta adresirs giriniz.

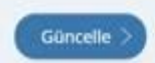

1. Yazılımla ilgili teknik destek için: [sltdestek@yok.gov.tr](mailto:sltdestek@yok.gov.tr)